## **Выход в нулевую точку станка**

Выход в "НОЛЬ" станка необходимо производить до начала обработки детали, после включения питания УЧПУ. Если этого не сделать, то будет невозможна отработка запрограммированных перемещений.

Для привязки абсолютной системы координат системы управления к базовой точке станка необходимо выполнить процедуру "Выход в 0". Выход в 0 может производится раздельно по каждой координатной оси, по всем осям одновременно или в любой комбинации.

ВСЕГДА поиск базовой точки производится в направлении "+" (плюс). Это может изменяться устанавливая [соответствующий параметр](http://www.wl.ua/dokuwiki/doku.php?id=wl4:tablice_parametrov_sistemy) в таблице параметров системы.

## **Для выполнения процедуры "Выход в 0" необходимо:**

- установить рабочий орган станка в пределах расстояния 1м от контактных выключателей по осям,
- выбрать режим "ВЫХОД В 0" нажав на пульте управления кнопку .
- разрешить/запретить выполнение процедуры для отдельных осей с помощью кнопок "X", "Y", "Z"
- нажать кнопку "ПУСК ПРОГРАММЫ" на пульте управления.

## **Процедура Выхода в 0**

- 1. При пуске происходит ускоренное перемещение в направлении "плюс" на первой скорости выхода в 0, которая устанавливается соответствующим параметром в [таблице](http://www.wl.ua/dokuwiki/doku.php?id=wl4:tablice_parametrov_sistemy) [параметров системы](http://www.wl.ua/dokuwiki/doku.php?id=wl4:tablice_parametrov_sistemy).
- 2. При пересечении контактного выключателя замедления на станке происходит замедление до скорости 0мм/мин и продолжается движение в сторону "минус" на вторичной скорости выхода в 0 до выключения контактного выключателя замедления на станке.
- 3. Производится замедленное движение в направлении "минус" до появления нулевой метки датчика обратной связи.
- 4. Абсолютное значение координаты, по которой производится процедура выхода в 0, принимает значение 0 и выполнение процедуры для данной оси заканчивается.

Признаком успешного выполнения процедуры выхода в 0 является нулевое значение программных координат по заданной оси по окончании процедуры и отсутствие подсветки красным цветом имени оси (X/Y/Z) в индикации программных координат.

## **Возможные неисправности.**

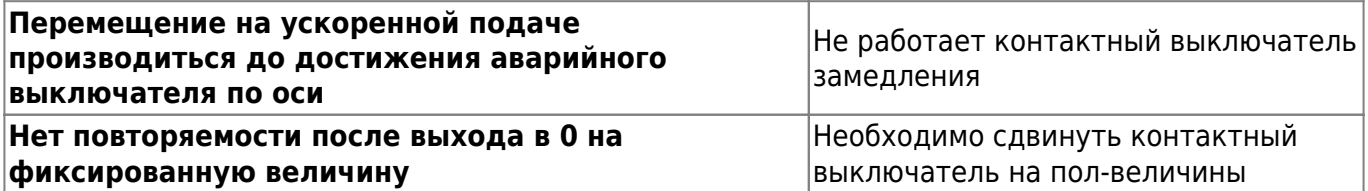

From: <http://www.wl.ua/dokuwiki/>- **WL-wiki**

Permanent link: **[http://www.wl.ua/dokuwiki/doku.php?id=wl4:rezhim\\_vyxod\\_v\\_0](http://www.wl.ua/dokuwiki/doku.php?id=wl4:rezhim_vyxod_v_0)**

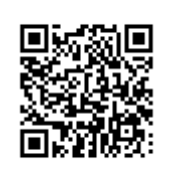

Last update: **2018/05/04 13:00**